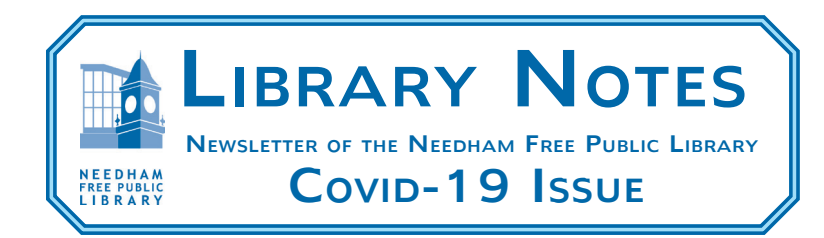

# Resources that can be accessed at home:

The Needham Free Public Library has multiple online resources that are available to be accessed from home. All you will need is a valid Minuteman Library Network Card to access the majority of the state and network provided databases. You will need to be a resident of Needham (with this information being reflected in the network database) to access these databases. To get started with

accessing all of the databases, please follow these steps:

1. Visit needhamma.gov/library

2. Scroll down and click on Access Databases & Online Resources on the left side of the page.

3. Click on Access Databases & Online Resources in the middle of the page.

4. Enter your 14-digit library card number (no spaces).

5. Scroll down the alphabetical list of databases and click on (Database name).

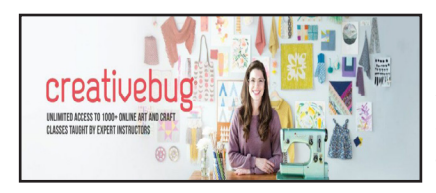

Creativebug offers over 1000 video classes in drawing, painting, sketchbooking, sewing, quilting, knitting, crocheting, jewelry making, and much more, taught by

the world's top artists, designers and crafters. Classes for all ages, from kids to adults, with new classes from top artists released every day. All you need to do is set up an account with your Needham library card.

Please do the following once you access Creativebug via the Database page (see instructions above on how to do this):

1. To log in for the first time (and to set up an account), begin by entering your library card number in the box that says "Library Card"

2. Click the red "LOG IN" button

3. To finish creating an account, enter your First and Last Name, Email address and create a password

4. Click the red "submit" button

5. To begin enjoying thousands of free classes, click on the red "See latest classes here" button!

There is also a Creativebug app, available in the ITunes and Google Play stores for you to download that will allow you to download your favorite class and take it on the go! (*Note: When accessing downloaded classes, be sure you are logged into the Creativebug app while you are connected to Wi-Fi before you lose your connection)*

> For further information about upcoming events, go to www.needhamma.gov/library or call 781-455-7559.

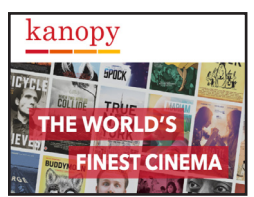

Kanopy allows you to watch 30,00+ movies and TV shows for free with your Minuteman Library card. You will be allowed to watch up to 8 films each month, and you will

need to be connected to the internet to watch, as the movies will only stream online and cannot be downloaded. Access is achieved by:

1. Visit needhamma.kanopy.com or download the free Kanopy app from your device's app store (Google Play, Apple App Store, Windows Store, etc.).

2. Click or tap on the "Sign Up" option.

3. Enter your name, email address and create a password then click or tap the "Sign Up" button.

4. Verify your email address by clicking on the link in the email Kanopy has sent you.

5. Add your library card number. If you are not automatically prompted to enter your library card, click on the grey warning icon in the top-right corner of the screen to update your library card.

6. Enjoy a wide range of free movies on demand, with access to the Criterion Collection, World Cinema, Independent Films, Documentaries, ESL & Languages, Great Courses and many others.

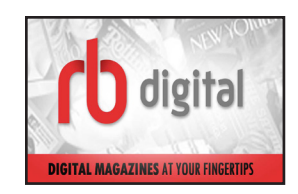

RBDigital allows you unlimited access to your favorite magazines and newspapers. Once you access our datebase page (see instructions at the beginning of this article on how to

access this page), just follow these steps:

1. Scroll down the alphabetical list of databases and click on RB Digital.

2. Click on Create New Account. (Upper right hand corner).

3. Create new account by entering your library card number, name, email, and password.

4. Return to the library's RB Digital sign in page and sign in with your new account.

5. Begin browsing!

## Online Classes on a variety of topics are offered by these databases:

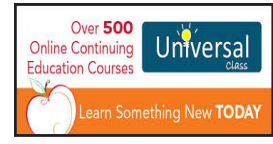

Adult Education-Universal Class Universal Class offers patrons a unique online education experience. With a growing catalog of over 540

courses, Universal Class is committed to providing only the most affordable and highest quality online training.

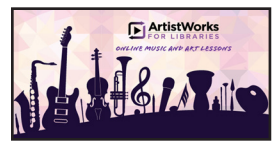

#### Artist Works for Libraries

Provides music (instrument and voice) and artistic instructional videos through self-paced lessons

from Grammy Award-winning music and artistic professionals from introduction to advanced performance.

## Resources that can be accessed at home (continued):

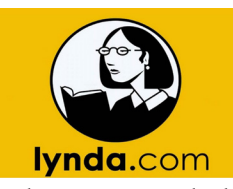

Lynda.com is a leading online learning company that helps anyone learn business, technology and creative skills to achieve personal and professional goals.

You have access to the lynda.com video library of engaging, top-quality courses taught by recognized industry experts more than 5,700 courses and 255,000 video tutorials across mobile and desktop.

## You can learn to speak a foreign language, or improve your ESL skills, using two databases we subscribe to:

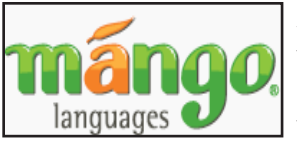

Mango is designed to equip you with conversational abilities from the very start. Mango immerses you in real, everyday conversa-

tions in a wide variety of foreign languages. It also features ESL instruction in English, tailored for speakers of more than a dozen languages.

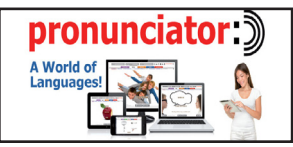

Pronunciator has over 80 languages in their database. This course is designed to assist patrons in learning phrases for

use in various situations.

### Other Databases that would be of interest at this time:

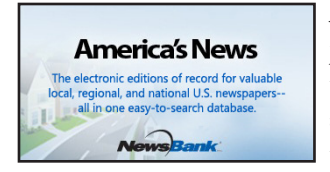

America's News, offers comprehensive news and information at the local, state, regional and national levels. New content is added daily from more

than 3,000 full-text news sources nationwide, including full images of recent Boston Herald issues.

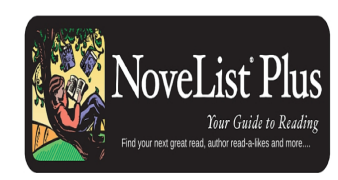

NoveList Plus, a comprehensive readers' advisory resource for both fiction and nonfiction and that will help you to answer the question of

what to read next. In addition to the title records, NoveList Plus offers a rich array of customized feature content such as Author Read-alikes, Book Discussion Guides, BookTalks, and Feature Articles by the top names in the industry.

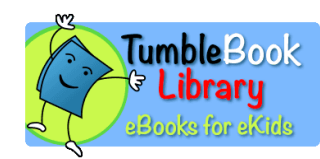

Tumble Book Library, an online collection of Tumble-Books – animated, talking picture books which teach kids

the joy of reading in a format they'll love. (Note: Flash is needed on your computer)

*Thanks to the Friends of the Needham Public Library for providing financial assistance in the production of this Newsletter.*

And finally, through your Minuteman Library Network Card, you have the ability to establish accounts on each of the various network's Libby/ Overdrive Collections.

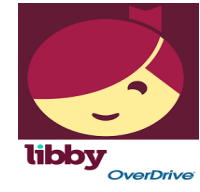

Libby, by Overdrive, allows you to borrow Ebooks and Audiobooks with your Smartphone/Tablet .

### 1. Install the Application on your device

- Search for Libby in your app store. Install the free app.

- Use "I'll Search For A Library" to look up your Home Library OR try "Yes, Guess My Library" and the app will attempt to locate the closest library to you.

- Select Minuteman Library Network for your library network.

- "Enter Library Account Details" to enter your Library Card and you are good to go!

### 2. Explore

- Libby has two areas, Library and Shelf.

- Library lets you explore titles to check out, and Shelf shows you everything you have out!

- Search for a title you wish to borrow—you can browse by subject or collection; or you can search by author, title, or keyword. Every search provides a summary of the results, you can narrow your search from that summary, or use Refine to sort and limit your search results.

- Tap on a book cover to learn more, and tap Borrow to check out a title. If a title is unavailable you can always Place a Hold.

- You can find all your items, including both loans and holds, under the Shelf section of the app. Tap Open Book to enjoy your book!

### 3. Tips & Tricks

- All ebooks and audiobooks in this collection can be found through our main catalog! So if you're searching for a title though find.minlib.org keep an eye out for "eBook" and "eAudiobook"!

- Use "Preferences" to modify your default search and display settings! Use the Download Settings to control when your loans are downloaded—including automatically when you're on WiFi.

- Audiobooks are designated by a pair of earbuds on their cover.

- Not sure when a book is due? Want to return it? Tap on Manage Loan!

- Your Minuteman Library card can be used at library networks throughout MA! In your app menu, tap "Add A Library," Search, and add! To use your Minuteman card select "I'm Visiting From Another Library," then "Minuteman Patrons" and add your library card. All your loans will appear in the same place, and you can switch between library collections.